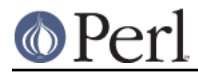

**NAME**

### cpan - easily interact with CPAN from the command line

### **SYNOPSIS**

```
# with arguments and no switches, installs specified modules
cpan module_name [ module_name ... ]
# with switches, installs modules with extra behavior
cpan [-cfgimt] module name [ module name ... ]
# with just the dot, install from the distribution in the
# current directory
cpan .
# without arguments, starts CPAN.pm shell
cpan
# dump the configuration
cpan -J
# load a different configuration to install Module::Foo
cpan -j some/other/file Module::Foo
# without arguments, but some switches
cpan [-ahrvACDlLO]
```
### **DESCRIPTION**

This script provides a command interface (not a shell) to CPAN. At the moment it uses CPAN.pm to do the work, but it is not a one-shot command runner for CPAN.pm.

#### **Options**

-a

Creates a CPAN.pm autobundle with CPAN::Shell->autobundle.

-A module [ module ... ]

Shows the primary maintainers for the specified modules.

-c module

Runs a `make clean` in the specified module's directories.

-C module [ module ... ]

Show the Changes files for the specified modules

-D module [ module ... ]

Show the module details. This prints one line for each out-of-date module (meaning, modules locally installed but have newer versions on CPAN). Each line has three columns: module name, local version, and CPAN version.

-f

Force the specified action, when it normally would have failed. Use this to install a module even if its tests fail. When you use this option, -i is not optional for installing a module when you need to force it:

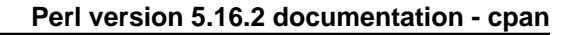

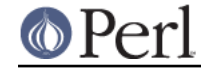

% cpan -f -i Module::Foo

-F

Turn off CPAN.pm's attempts to lock anything. You should be careful with this since you might end up with multiple scripts trying to muck in the same directory. This isn't so much of a concern if you're loading a special config with  $-1$ , and that config sets up its own work directories.

-g module [ module ... ]

Downloads to the current directory the latest distribution of the module.

-G module [ module ... ]

UNIMPLEMENTED

Download to the current directory the latest distribution of the modules, unpack each distribution, and create a git repository for each distribution.

If you want this feature, check out Yanick Champoux's Git:: CPAN: : Patch distribution.

-h

Print a help message and exit. When you specify -h, it ignores all of the other options and arguments.

-i

Install the specified modules.

-j Config.pm

Load the file that has the CPAN configuration data. This should have the same format as the standard CPAN/Config.pm file, which defines  $$CPAN::Config$  as an anonymous hash.

-J

Dump the configuration in the same format that CPAN.pm uses. This is useful for checking the configuration as well as using the dump as a starting point for a new, custom configuration.

-L author [ author ... ]

List the modules by the specified authors.

-m

Make the specified modules.

#### -O

Show the out-of-date modules.

-t

Run a `make test` on the specified modules.

### -r

Recompiles dynamically loaded modules with CPAN::Shell->recompile.

-v

Print the script version and CPAN.pm version then exit.

### **Examples**

# print a help message cpan -h

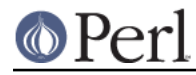

```
# print the version numbers
cpan -v
# create an autobundle
cpan -a
# recompile modules
cpan -r
# install modules ( sole -i is optional )
cpan -i Netscape::Booksmarks Business::ISBN
# force install modules ( must use -i )
cpan -fi CGI::Minimal URI
```
### **EXIT VALUES**

The script exits with zero if it thinks that everything worked, or a positive number if it thinks that something failed. Note, however, that in some cases it has to divine a failure by the output of things it does not control. For now, the exit codes are vague:

```
1 An unknown error
2 The was an external problem
4 There was an internal problem with the script
8 A module failed to install
```
### **TO DO**

\* one shot configuration values from the command line

## **BUGS**

\* none noted

### **SEE ALSO**

Most behaviour, including environment variables and configuration, comes directly from CPAN.pm.

## **SOURCE AVAILABILITY**

This code is in Github:

git://github.com/briandfoy/cpan\_script.git

## **CREDITS**

Japheth Cleaver added the bits to allow a forced install (-f).

Jim Brandt suggest and provided the initial implementation for the up-to-date and Changes features.

Adam Kennedy pointed out that exit() causes problems on Windows where this script ends up with a .bat extension

# **AUTHOR**

brian d foy, <bdfoy@cpan.org>

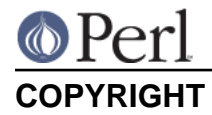

Copyright (c) 2001-2009, brian d foy, All Rights Reserved.

You may redistribute this under the same terms as Perl itself.